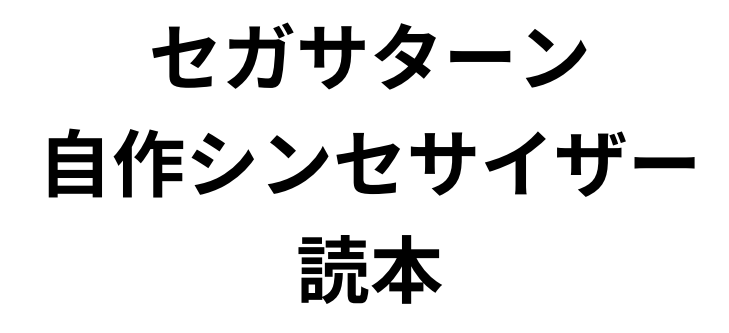

— シンセサイザーだって作れる セガサターンの⾳源 IC を エミュレータのコードで解説 —

### [著]⼤神祐真

コミックマーケット 100 新刊 2022年8月13日 ver 1.0

#### **■免責**

本書は情報の提供のみを⽬的としています。 本書の内容を実行・適用・運用したことで何が起きようとも、それは実行・適用・運用した人自身の責任であ り、著者や関係者はいかなる責任も負いません。

#### **■商標**

本書に登場するシステム名や製品名は、関係各社の商標または登録商標です。 また本書では、™、®、© などのマークは省略しています。

## **はじめに**

本書を手に取っていただき、ありがとうございます!

本書は、筆者のセガサターン⾃作シンセサイザーが持つシンセサイザーとしての基本機能の説明 を通して、セガサターンの⾳源 IC にはシンセサイザーを実現できるほどの機能があることを紹介 します。

### **本書の構成**

[本書は以下の](#page-10-0) 4 章構成です。

#### **第 1 章「セガサターンのサウンド周り」**

セガサターンのサウンド周りのハードウェア構成を紹介します。

#### **第 2 [章「オシレータとピッチベンド」](#page-22-0)**

シンセサイザーにおけるオシレータについて説明し、SCSP で波形データを再生する方法を 紹介します。また、音の高さ (ピッチ) を変更する機能と、シンセサイザーにおけるピッチ [ベンドを説明します。](#page-30-0)

#### **第 3 章「EG(エンベロープジェネレータ)」**

EG(エンベロープジェネレータ) という機能について解説し、それが SCSP でどのように実 現されているのかを説明します。

#### **第 4 章「LFO(低周波オシレータ)」**

LFO(低周波オシレータ) という機能について解説し、それが SCSP でどのように実現され ているのかを解説します。

### **対象[とするエミュレータについて](https://github.com/Yabause/yabause/)**

これまでのセガサターン関連の既刊\*1同様、「Yabause」\*2というエミュレータを対象にコード リーディングを⾏います。Yabause のソースコードリポジトリは以下の通りです。

• [https://github.com/Yabaus](https://wiki.yabause.org/)e/yabause/

なお、全てではないですが、ドキュメント化されている部分もあり、それらは以下の Wiki に書 かれています。こちらの Wiki も適宜参照します。

• [https://wiki.ya](https://yabause.org/)bause.org/

<sup>\*1</sup> 「エミュレータのコードを読んでわかるセガサターン」・「セガサターン CD システムのうすい本」・「セガサターンと MIDI で通信する本」があります。詳しくは筆者のウェブページをご覧ください。

<sup>\*2</sup> https://yabause.org/

はじめに

## **電⼦版や本書の更新情報について**

本書の電⼦版は筆者のウェブページで公開しています。

• http://yuma.ohgami.jp/

本書の内容について訂正や更新があった場合もこちらのページに記載します。何かおかしな点が あった場合等は、まずこちらのページをご覧ください。

## **⽬次**

#### **は[じめに](#page-7-0) i**

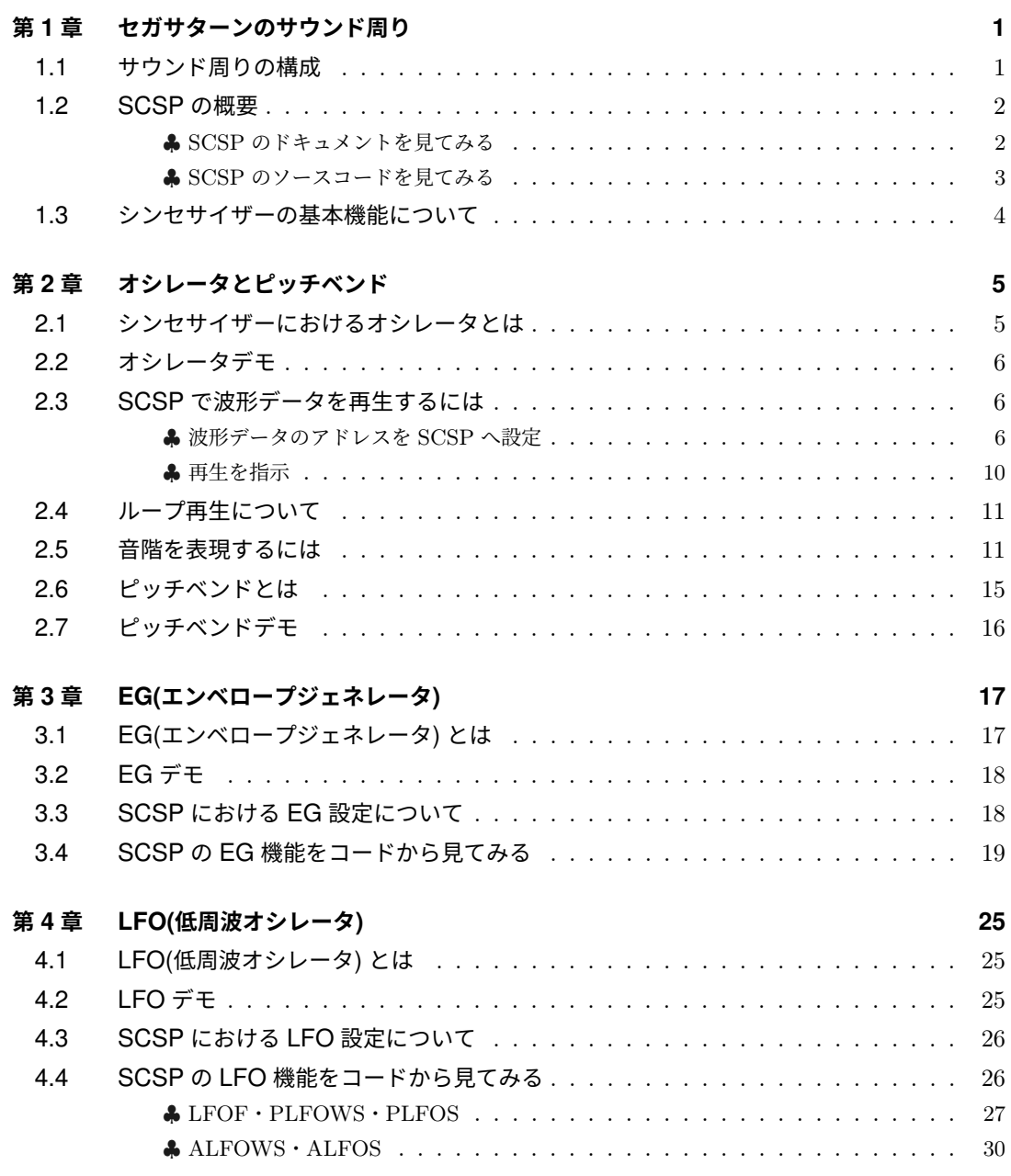

**おわりに 33**

# <span id="page-6-0"></span>**<sup>第</sup> 1 <sup>章</sup> セガサターンのサウンド周り**

この章では、セガサターンのサウンド周りのハードウェア構成を紹介します。

## **1.1 サウンド周りの構成**

7

セガサターンのハードウェア構成は公式で構成図が公開されています\*1。メイン CPU とサウン ド周りを抜き出すと図 1.1 の通りです。

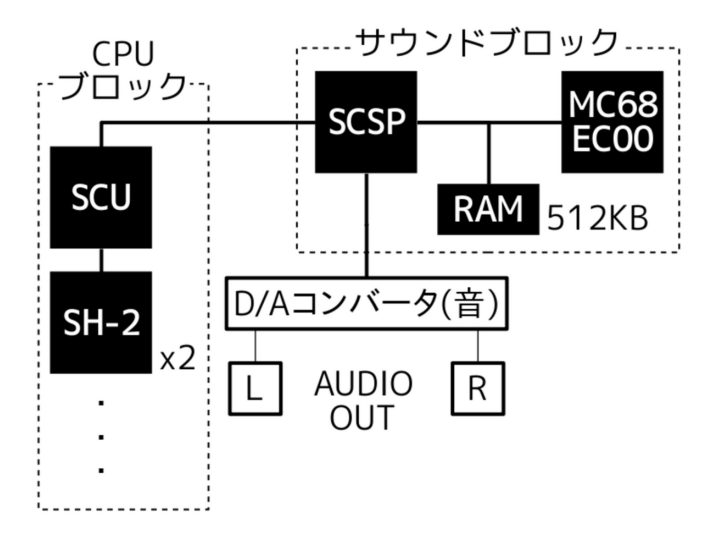

▲図 1.1: セガサターンのサウンド周りのハードウェア構成

<sup>\*1</sup> 「【連載】セガハードストーリー第 5 回 家庭⽤ゲーム機新時代の幕開け『セガサターン』 | セガ」https://sega. jp/history/hard/column/column\_05.html

「サウンドブロック」の枠内がサウンドに関するもので、それぞれを簡単に説明すると以下の通 りです。

#### **SCSP**

セガサターンの音源 IC です。音を作るための様々な機能を備えており、本書で解説する自 作シンセサイザーの基本機能は全て SCSP で実現しています。サウンドのミキサーの機能 も備えているため、SCSP 内でミキシングされた⾳声信号は D/A コンバータを通してその ままセガサターンの音声出力から出力されます。専用の DSP も備えており、独自の DSP 命令で信号処理なども可能です。なお、SCSP の各レジスタはメイン CPU(SH-2) とサウン ド用 CPU(MC68EC00) のどちらにもマップされており、どちらからもアクセス可能になっ ています。

#### **MC68EC00**

サウンド用の CPU です。この CPU を使うことで、サウンド周りの処理を物理的に独立し て実⾏させることができます。

#### **RAM(512KB)**

サウンド⽤の RAM です。SCSP で使⽤する波形データや、MC68EC00 [⽤](#page-7-1)の命令などを置 きます。これも、メイン CPU とサウンド用 CPU の両方にマップされています。

<span id="page-7-0"></span>メイン CPU(SH-2) 側からは、SCU(System Control Unit) というシステム制御用の IC を通し てサウンドブロックへ接続されています。本書で解説する⾃作シンセサイザーはメイン CPU から SCSP を制御します。SCSP 内の DSP やサウンド用 CPU は使用していません。\*2

## **1.2 SCSP の概要**

SCSP がどのような IC なのかを Yabause のドキュメントとコードで⾒ていきます。

#### *♣* **SCSP のドキュメントを⾒てみる**

まず、ドキュメント化されている部分を先に⾒てみることにします。[SCS](#page-7-2)P については、Yabause 公式 Wiki の以下のページにドキュメントがあります。

- •「SCSP Yabause」
	- *◦* https://wiki.yabause.org/index.php5?title=SCSP

<span id="page-7-2"></span><span id="page-7-1"></span>SCSP の概要とおおよそのレジスタについてはここに書かれています\*3。色々と書かれています が、ここでは以下のポイントを紹介しておきます。(具体的な機能は次章から⾒ていきます。)

 $*^2$  本書執筆時点 (2022 年 5 月) はまだ使っていない、という話で、将来的には DSP やサウンド用 CPU も活用してい きたいと思っています。

<sup>\*3</sup> まだ作成中の状況のようで、実際に Yabause の SCSP 実装にあるレジスタでもドキュメントには書かれていないも のがあったりしますので、コードも併せて⾒ていく必要があります。

#### **PCM に対応**

**波形データフォーマットとして PCM に対応**しています。(サンプリング周波数:44.1kHz、 量子化ビット数:8 あるいは 16 ビット $^{*4}$ )

**32 チャンネル搭載**

**最⼤ 32 本**の波形を同時に扱うことができます。

**チャンネル別のレジスタと共通の制御レジスタ**

各チャンネルに**ス[ロッ](#page-8-1)トレジスタ**と呼ばれるレジスタがあります。また、チャンネル間で共 通の制御レジスタ (**共通制御レジスタ**) もあります。

また、**スロットレジスタは各 32 バイト**あり、**32 チャンネル分で 1024 バイト分の領域**がありま す。**共通制御レジスタはチャンネル間で共通なので 1 つだけ**で、**48 バイト分の領域**があります。 SH-2 からアクセスする際\*5のメモリマップは表 1.1 の通りです。

▼ 表 1.1: スロットレジスタ‧共通制御レジスタのメモリマップ (SH-2 からのアクセスの場合)

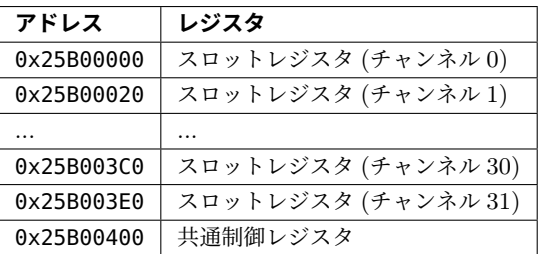

#### <span id="page-8-0"></span>*♣* **SCSP のソースコードを⾒てみる**

続いて SCSP のソースコードを⾒てみます。SCSP のソースコードは Yabause のリポジトリ直 下からみて yabause/src/scsp.c にあるファイルを参照します。

scsp.c の冒頭に書かれているコメントで、共通制御レジスタとスロットレジスタのビットフィー ルドについて説明されています (リスト 1.1)。

▼ リスト 1.1: yabause/src/scsp.c: 冒頭のコメント

```
\cdots省略···
1/1 - - - - -//
// Common Control Register (CCR)
//
// $+00 $+01
```
<sup>\*4</sup> スロットレジスタ (後述) の PCM8B ビットで選択します。

<sup>\*5</sup> キャッシュを経由しない「キャッシュスルー」の場合のアドレスです。キャッシュを経由する場合のアドレスは、最 上位 4 ビットが 0 になります。(例えば、共通制御レジスタの先頭アドレスは 0x05B00400 になります。) ただ、レ ジスタは直接制御したい都合上、キャッシュを経由しない⽅が良いので、以降では、SH-2 からのアクセスに関して はキャッシュスルーのアドレスのみ紹介します。この辺りについて詳しくは、既刊「エミュレータのコードを読んで わかるセガサターン」をご覧ください。

```
// $400 ---- --12 3333 4444 1:MEM4MB memory size 2:DAC18B dac for digital output >›3:VER version number 4:MVOL
// $402 ---- ---1 1222 2222 1:RBL ring buffer length 2:RBP lead address
‧‧‧省略‧‧‧
//
//--------------------------------------------------------------
//
// Individual Slot Register (ISR)
//
\frac{1}{1} $+00 $+01
// $00 ---1 2334 4556 7777 1:KYONEX 2:KYONB 3:SBCTL 4:SSCTL 5:LPCTL 6:PCM8B 7:SA ›
›start address
// $02 1111 1111 1111 1111 1:SA start address
\cdots省略‧‧‧
```
Yabause Wiki の SCSP のページにも書かれていた内容がコードにもコメントで書かれています。 なお、 Common Control Register (CCR) や Individual Slot Register (ISR) と書か れている⾏から空⾏の次の⾏に \$+00 \$+01 と書かれています。これは、**バイトオーダーが ビッグエンディアン**であることを示しています。例えば、共通制御レジスタの一番最初の8 ビット ( MEM4MB を含む 8 ビット) にバイトアクセスする際のアドレスは 0x25B00400 で、次の 8 ビット ( VER を含む 8 ビット) は 0x25B00401 となります。

<span id="page-9-0"></span>本書で解説する自作シンセサイザーの各機能は主にスロットレジスタで設定 し ま す 。そ の た め 、次 章 か ら の シ ン セ サ イ ザ ー の 各 機 能 の 解 説 で は 、リ ス ト 1.1 で Individual Slot Register (ISR) と説明されているビットフィールドの機能をドキュ メントやソースコードから説明していくことになります。

## **1.3 シンセサイザーの基本機能について**

なお、自作のシンセサイザー製作に際して、一般的にシンセサイザーがどの様な機能を持ってい るか、そし[てそれら](https://jp.yamaha.com/products/contents/music_production/guide_to_synth/)がどの様な機能であるかは、Yamaha が公開している以下の特集ページを参考 にしています。

- ヤマハ|シンセサイザー入門 スペシャルコンテンツ
	- *◦* https://jp.yamaha.com/products/contents/music\_production/guide\_to\_ synth/

## **<sup>第</sup> 2 <sup>章</sup>**

## <span id="page-10-0"></span>**オシレータとピッチベンド**

<span id="page-10-1"></span>この章では、シンセサイザーにおけるオシレータについて説明し、SCSP で波形データを再⽣ する方法を紹介します。また、音の高さ (ピッチ) を変更する機能と、シンセサイザーにおける ピッチベンドを説明します。

## **2.1 シンセサイザーにおけるオシレータとは**

シンセサイザーにおけるオシレータは、様々な⾳を作る素となる波形です。多くのシンセサイ ザーにはプリセットで既に作られた波形データが⼊っていたりしますが、原始的なシンセサイザー としてはオシレータとして⽤意された基本波形を変化させたり合成したりして⾳を作ります。 セガサターン⾃作シンセサイザーでは、図 2.1 の波形とホワイトノイズに対応しています。

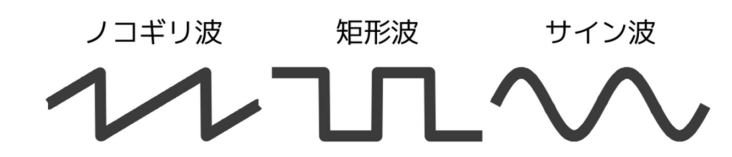

▲図 2.1: セガサターン自作シンセサイザーで用意している基本波形

シンセサ[イザーにおけるオシレータ](https://jp.yamaha.com/products/contents/music_production/guide_to_synth/002/index.html)と、後述するピッチベンドについて、それがどのようなもの であるかは、Yamaha が公開している以下のページを参考にしています。

● ヤマハ|発振回路(発振器)=オシレーター - シンセサイザー入門

1 1

*◦* https://jp.yamaha.com/products/contents/music\_production/guide\_to\_ synth/002/index.html

## <span id="page-11-0"></span>**2.2 オシレータデモ**

各オシレータ波形の再⽣デモを以下で公開しています。

● セガサターン自作シンセサイザー オシレータ (ノコギリ波/矩形波/サイン波) デモ -YouTube

*◦* https://youtu.be/DZGj1zulsi4

オシレータ波形として対応している「ノコギリ波」・「矩形波」・「サイン波」それぞれの⾳を鳴ら すデモです。この章では、SCSP で波形を鳴らす方法を紹介します。

### <span id="page-11-1"></span>**2.3 SCSP で波形データを再⽣するには**

SCSP で波形データを再生する方法を Yabause のドキュメントとコードから見ていきます。

#### *♣* **波形データのアドレスを SCSP へ設定**

第1章で説明の通り、SCSP は波形データとして PCM に対応していて、再生したい波形データ はサウンド⽤の RAM へ配置します。

SCSP でこれを再⽣するには、まず、この**波形データのアドレスを再⽣させたいチャンネルのス ロットレジスタへ設定**します。Yabause Wiki の SCSP のページ\*1の「Individual slot registers」 を⾒ると、スロットレジスタに SA (start address) というビットフィールドがあります。ここへ 波形データのアドレスを設定します。

ただ、 SA は 16 ビット刻みで、先頭 16 ビットのビット [3:0] にも、先頭から 2 バイト⽬のビッ ト [15:0] にもあります。これらはどう使うのでしょうか? ソースコードを見てみることにします。

まず、先頭 16 ビットのビット [3:0] への書き込み[アク](#page-11-2)セスがどうなるのかを見てみます。チャ ンネル 0 のスロットレジスタで、バイト単位の書き込みと仮定すると、アドレスは 0x25B00001 です。

セガサターン上のメモリアクセスがどのように処理されるかは、yabause/src/memory.c の MappedMemoryInit() から辿ることができます\*2。アドレス 0x25B00001 についてはリス ト 2.1 の通りです。

▼ リスト 2.1: yabause/src/memory.c: MappedMemoryInit()

```
‧‧‧省略‧‧‧
void MappedMemoryInit(SH2_struct *msh2, SH2_struct *ssh2, SH2_struct *sh1)
{
  SH2_struct *sh2[2] = \{ msh2, ssh2 \};int i;
```
<sup>\*1</sup> https://wiki.yabause.org/index.php5?title=SCSP

<sup>\*2</sup> 詳しくは既刊「エミュレータのコードを読んでわかるセガサターン」の「第 3 章 CPU 周り」を参照ください。

```
// MSH2/SSH2
for (i = 0: i < 2: i++){
   \cdots省略···
  FillMemoryArea(sh2[i], 0x5B0, 0x5BF, &Sh2ScspReadByte,
                                        &Sh2ScspReadWord,
                                        &Sh2ScspReadLong,
                                        &Sh2ScspWriteByte,
                                        &Sh2ScspWriteWord,
                                        &Sh2ScspWriteLong);
   \cdots省略‧‧‧
```
FillMemoryArea() が、Yabause 上でのメモリアクセス時にどの関数を呼び出すかを対応付 けている関数です。簡単に説明すると、第 2・第 3 引数でアドレスの範囲を指定していて (この場 合 0xX5B00000 から 0xX5BFFFFF)、指定された範囲のメモリアクセス (読み出し/書き込み) 時に 呼び出す関数を第 4 から第 9 引数で指定しています。指定されている関数名から分かるかと思い ますが、第 4 引数から順に「1 バイト単位の読み出し」・「2 バイト (ワード) 単位の読み出し」・「4 バイト (ロング) 単位の読み出し」・「1 バイト単位の書き込み」・「2 バイト (ワード) 単位の書き込 み」・「4 バイト (ロング) 単位の書き込み」に対応しています。

では、1バイト単位の書き込みで呼び出される Sh2ScspWriteByte() の実装を見てみます (リ スト 2.2)。

▼ リスト 2.2: yabause/src/scsp.c: Sh2ScspWriteByte()

```
\cdots省略‧‧‧
void FASTCALL
Sh2ScspWriteByte(SH2_struct *sh, u32 addr, u8 val)
{
   ScspWriteByte(addr, val);
}
\cdots省略‧‧‧
```
ScspWriteByte() を呼び出していますので、この実装を見てみます (リスト 2.3)。

▼ リスト 2.3: yabause/src/scsp.c: ScspWriteByte()

```
\cdots省略‧‧‧
void FASTCALL
ScspWriteByte (u32 addr, u8 val)
{
  scsp_w_b(addr, val);
}
‧‧‧省略‧‧‧
```
1 3

今度は scsp\_w\_b() を呼び出していますので、この実装を⾒てみます (リスト 2.4)。

```
▼ リスト 2.4: yabause/src/scsp.c: scsp_w_b()
\cdots省略···
void FASTCALL
scsp_w_b (u32 a, u8 d)
{
  a &= 0xFFF;
  if (a < 0x400)
    {
       if (use_new_scsp)
          scsp_slot_write_byte(&new_scsp, a, d);
       else
          scsp_slot_set_b(a \gg 5, a, d);FLUSH_SCSP ();
      return;
    }
  else if (a < 0x600)
   ‧‧‧省略‧‧‧
}
 \cdots省略···
```
アドレスの下位 12 ビットを取り出し、その値で分岐しています。今着⽬しているのは 0x25B00001 なので、下位 12 ビットは 0x001 で⼀番最初の if の条件が成⽴します。

use\_new\_scsp は、Yabause の「Settings」ウィンドウの「Sound」タブの「Enable higher quality sound (may be slower)」のチェックボックスに対応しています\*3。本書ではこの設定が有 効になっている前提でソースコードを読み進めます。

す る と 、 scsp\_slot\_write\_byte() を 呼 び 出 し て い ま す 。引 数 の new\_scsp は yabause/src/scsp.c に定義されているグローバル変数です (リスト 2.5)。

▼ リスト 2.5: yabause/src/scsp.c: new\_scsp の定義

```
\cdots省略‧‧‧
struct Slot
{
   //registers
   struct SlotRegs regs;
   //internal state
   struct SlotState state;
};
struct Scsp
{
   u16 sound_stack[64];
   struct Slot slots[32];
  int debug_mode;
}new_scsp;
```
<sup>\*3</sup> 詳しくは既刊「エミュレータのコードを読んでわかるセガサターン」を参照ください。

 $\cdots$ 省略···

new\_scsp は struct Scsp のグローバル変数として定義されています。メンバーについて は、本書においては struct Slot 型の slots 配列だけ気にしておけば良いです。この構造体 配列で全 32 個のスロットレジスタを管理しています。

struct Slot の 定 義 も す ぐ 上 に あ り ま す 。メ ン バ ー は struct SlotRegs 型 の regs と struct SlotState 型の state だけです。 struct SlotRegs という構造体で、 正にスロットレジスタの構造を定義しています (リスト 2.6)。 struct SlotState はエミュレー タの動作上必要な内部状態の管理⽤の構造体です。

▼ リスト 2.6: yabause/src/scsp.c: struct SlotRegs

```
\cdots省略‧‧‧
//unknown stored bits are unknown1-5
struct SlotRegs
{
   u8 kx;
   u8 kb;
  u8 sbctl;
  u8 ssctl;
   u8 lpctl;
  u8 pcm8b;
   u32 sa;
   \cdots省略···
```
今着目している SA もちゃんとあります。

```
今度は scsp_slot_write_byte() を⾒てみます (リスト 2.7)。
```

```
▼ リスト 2.7: yabause/src/scsp.c: scsp_slot_write_byte()
```

```
\cdots省略···
void scsp_slot_write_byte(struct Scsp *s, u32 addr, u8 data)
{
  int slot_num = (addr \gg 5) & 0x1f;
  struct Slot * slot = &s->slots[slot_num];
  u32 offset = (addr - (0x20 * slot_nnum);
  switch (offset)
  {
  case 0:
      \cdots省略‧‧‧
   case 1:
     slot->regs.ssctl = (slot->regs.ssctl & 2) | ((data >> 7) & 1);
     slot->regs.lpctl = (data \gg 5) & 3;
     slot->regs.pcm8b = (data \gg 4) & 1;
     slot->regs.sa = (slot->regs.sa & 0xffff) | ((data & 0xf) << 16);
     break;
  case 2:
      slot->regs.sa = (slot->regs.sa & 0xf00ff) | (data << 8);
     break;
```

```
case 3:
     slot->regs.sa = (slot->regs.sa & 0xfff00) | data;
     break;
  case 4:
   \cdots省略···
   }
}
\cdots省略···
```
まず、変数 slot\_num へ何番⽬のスロットレジスタであるか (スロット番号) を設定していま す。スロットレジスタは 0x20 毎の間隔で並んでいるので、アドレスを 5 ビット右シフトして抽出 した値がスロット番号になります。今回の場合、第 2 引数 addr には 0x001 が渡ってくるので、 slot\_num は 0 になります。

次に、 struct Slot \* 型の slot に、 slot\_num (この場合 0) 番目のスロット レ ジ ス タ の struct Slot の ポ イ ン タ を 設 定 し ま す 。先 述 し た グ ロ ー バ ル 変 数 new\_scsp の new\_scsp.slots[0] のポインタが設定されます。

そして、 offset にスロットレジスタ内のオフセットを設定します。 addr が 0x001 で slot\_num が 0 なので、今回の場合、1 が設定されます。

switch (offset) の case 1: を⾒ると、 slot->regs.sa へ data の下位 4 ビットを 16 ビット左シフトした値を slot->regs.sa の 16 ビット⽬の位置に設定していることが分かりま す。 data はこの関数の第 3 引数で、元を辿ると 0x25B00001 へバイト書き込みした際の 1 バイ トです。そのため、**スロットレジスタ先頭 16 ビットのビット [3:0] の SA フィールドへの書き込 みで SA のビット [19:16] へ設定**が⾏える事が分かります。

同様に、 case 2: と case 3: の実装から、**スロットレジスタ先頭から 2 バイト⽬のビット [15:0] の SA フィールドへの書き込みで SA のビット [15:0] へ設定**[が⾏え](#page-6-0)る事が分かります。

<span id="page-15-0"></span>以上から、 **SA は 20 ビットのアドレス幅**であることが分かります。セガサターンのアドレス空 間は 32 ビットあり、それより明らかに⼩さいので、アドレス空間上の任意の場所を SA に設定で きるわけでは無い事が分かります。 SA は PCM データのアドレスなので、**SCSP に再⽣させた い PCM データはどこに置いても良い訳ではない**、という事です。第 1 章で説明した通り、PCM データはサウンドブロックの RAM に置きます。 SA にはこの RAM の先頭からのオフセットを 設定します。

#### *♣* **再⽣を指⽰**

SCSP へ PCM データのアドレスを設定できたら、再生を指示すると SCSP はその波形を再生 します。PCM データのアドレス設定と同様に、再⽣と停⽌もスロットレジスタで⾏います。

再生と停止についてはドキュメントである Yabause Wiki の SCSP のページに十分書かれてい るのでそちらを参照します。

**再⽣と停⽌は SCSP ではキーオンとキーオフ**と呼びます。**キーオン/オフの状態を⽰すのがス ロットレジスタ先頭 16 ビットのビット 11 の位置にある KYONB (key on bit)** というビットです。 ただ、このビットに 1(キーオン)/0(キーオフ) を設定しても、それだけでは再生/停止は行われま せん。このビットに該当チャンネルの再⽣/停⽌状態を設定した上で、同じく**スロットレジスタ先 頭 16 ビットのビット 12 の位置にある KYONEX (key on execute) というビットに 1 を設定す ると、 KYONB に設定した 1(キーオン)/0(キーオフ) が反映**され、再⽣/停⽌が⾏われます。なお、 **KYONEX はどのチャンネルのスロットレジスタに設定しても、全チャンネルへ反映**されます。

### <span id="page-16-0"></span>**2.4 ループ再生について**

キーを押下中はその⾳を鳴らし続けたいといった場合、鳴らし続ける間の PCM データを全て RAM へ置いておかなければならないのか、というと、そんなことはありません。ループ再生の機 能を使うことで、RAM に置いておく PCM データは 1 周期分だけで良くなります。

ループの設定についても、現状の⾃作シンセサイザーで⾏っている程度の内容は Yabause Wiki の SCSP のページの内容で十分なので、そちらを参照して説明します。

ループの設定もスロットレジスタにあります。**スロットレジスタ先頭から 4 バイト先にある 16 ビットの LSA (loop start address) というビットフィールドに、 SA に指定した PCM デー タのどこからループをスタートするかを設定**します。そして、**続く 16 ビットの LEA (loop end address) というビットフィールドに、どこまででループするかを指定**します。 **LSA ‧ LEA 共に 設定値はサンプル数**です。

なお、 LPCTL (loop control) というビットフィールドでループの仕方を設定できます。これに ついては次節で登場しますのでそちらで説明します。

以上により、**RAM には 1 周期分の PCM データを置いておき、 LSA にその開始位置 (サンプル 数設定なので 0) を設定し、 LEA にその 1 周期の終了位置 (サンプル数設定なので正に 1 周期分の サンプル数) を設定すれば、その 1 周期をキーオンの間、再⽣させ続けることができる**訳です。

### <span id="page-16-1"></span>**2.5 ⾳階を表現するには**

1 7

「音階を表現するには、鳴らしたい音階の数だけ PCM データを RAM に置いておく必要があ るのか」というと、それもそんな事はありません。音の高さは波形の周波数ですが、SCSP に は SA で指定された PCM データの周波数を変化させて再⽣する機能があります。それを使うこ とで動的に音の高さを変えることができ、様々な音階を表現できます。

この機能もスロットレジスタにビットフィールドがあります。オクターブ単位で変化させる フィールド OCT と、オクターブ内で変化させるフィールド FNS があります。共にスロットレジ スタ先頭から 16 バイト先の 16 ビットの領域にあります。

OCT については Yabause Wiki の SCSP のページに説明があります。 **OCT は 16 ビットの領 域内のビット [14:11]** にあります。「OCT register notes」の記述によると、**設定値が 0x0 の際は 変化無し**で、**0x1 では周波数 2 倍 (+1 オクターブ)**、**0x2 では周波数 4 倍 (+2 オクターブ)**、のよう

に設定値によって**オクターブ単位で⾳の⾼さが上がって**⾏き、**0x7 の +7 オクターブまで上げるこ とができる**ようです。**0x8 から 0xf は負の値**として扱われるようで、**0xf のとき周波数 1/2 倍 (-1 オクターブ)**、**0xe のとき周波数 1/4 倍 (-2 オクターブ)**、のように**オクターブ単位で⾳の⾼さを下 げる**ことができ、**0x8 で-8 オクターブまで下げる**ことができるようです。すなわち、 **OCT フィー ルドの最上位ビットは符号ビット**という訳です。

続いて **FNS は 16 ビットの領域内のビット [9:0]** にあります。これは Yabause Wiki に機能に ついての説明がなく、コードを⾒てみることにします。

FNS を含む 16 ビット領域のアドレスは、チャンネル 0 のスロットレジスタの場合、0x25B00010 です。このアドレスへワードアクセスで書き込みを⾏った場合、 MappedMemoryInit() で 登録している Sh2ScspWriteWord() が呼び出されます。ここからの関数呼び出しの流れ は前述したバイトアクセスで書き込みを行った場合と同様なので省略します。最終的 に scsp\_slot\_write\_word() が呼び出されます (リスト 2.8)。

▼ リスト 2.8: yabause/src/scsp.c: scsp\_slot\_write\_word()

```
\cdots省略‧‧‧
void scsp_slot_write_word(struct Scsp *s, u32 addr, u16 data)
{
   int slot_num = (addr \gg 5) & 0x1f;
   struct Slot * slot = &s->slots[slot_num];
  u32 offset = (addr - (0x20 * slot_number));
   switch (offset >> 1)
   {
   \cdots省略···
   case 8:
     slot->regs.unknown3 = (data \gg 15) & 1;
     slot->regs.unknown4 = (data \gg 10) & 1;
      slot->regs.oct = (data \gg 11) & 0xf;
      slot->regs.fns = data & 0x3ff;
      break;
  \cdots省略···
   }
}
\cdots省略···
```
バイト書き込みの場合と少し異なり、引数 addr にはアクセス先アドレスと 0xFFE の AND を とった結果が渡されます\*4。今回の場合、0x010 です。

ローカル変数 slot\_num は今回も 0 です。そのため offset は 0x010 です。 switch ⽂で は、 offset を 1 ビット右シフトしているので 8 になります。

case 8 の処理を⾒ると、 slot->regs.fns (スロットレジスタの FNS フィールド) へ、指 定されたデータ ( data ) の下位 9 ビットを設定していることが分かります。

では、ここで slot->regs.fns へ設定した値はどのように使われるのかを⾒てみます。"fns"

<sup>\*4</sup> 実装については呼び出し元である scsp\_w\_w() を参照してください。

をキーワードに yabause/src/scsp.c 内を検索すると、これを使⽤している関数として op1() が ヒットします (リスト 2.9)。

```
▼ リスト 2.9: yabause/src/scsp.c: op1()
```

```
\cdots省略‧‧‧
void op1(struct Slot * slot)
{
  u32 oct = slot->regs.oct ^ 8;
  u32 fns = slot->regs.fns ^ 0x400;
  u32 phase_increment = fns << oct;
   \cdots省略‧‧‧
  slot->state.waveform_phase_value += (phase_increment + plfo_shifted);
}
\cdots省略‧‧‧
```
SCSP ではサウンド処理を内部的にパイプライン処理している様で、各段階の処理 を op<番号>() の関数で実装しています\*5。 op1() はその 1 段階⽬の処理です。

リスト 2.9 では、ここでの説明に不要な処理は省略しています。省略せずに残した部分を見てい くと、まず変数 oct へ、スロットレジスタの OCT フィールドの値と 8 を XOR した値を設定し ています。 OCT フィールドは 4 ビットのビットフィールドで最上位ビットは符号ビットでした。 8 との XOR によりこの符号ビットを反転させています。

次に変数 fns へ、 FNS フィールドの値と 0x400 を XOR した値を設定しています。 FNS フ ィールドは 10 ビットのビットフィールドでした。0x400 との XOR により FNS フィールドの ビット [9:0] の次のビット 10 に 1 が設定されます。

そして、変数 phase\_increment へ、変数 fns を変数 oct の分だけ左ビットシフトした値を 設定しています。

最後に、変数 phase\_increment を slot->state.waveform\_phase\_value へ加算してい ます。 plfo\_shifted という変数も加算していますが、ここでは無視してください。

以上の計算にどういう意味があるのかは、 slot->state.waveform\_phase\_value がどうい う変数で、そこへの加算にどういう意味があるかが分かれば分かります。

slot->state.waveform\_phase\_value に つ い て ⾒ て い き ま す 。前 述 の 通 り slot->state は struct SlotState という構造体で、スロットレジスタの内部状態 を管理しています (リスト 2.10)。

▼ リスト 2.10: yabause/src/scsp.c: struct SlotState

```
\cdots省略‧‧‧
struct SlotState
{
  u16 wave;
  int backwards;
  enum EnvelopeStates envelope;
```
<sup>\*5</sup> 詳しくは既刊「エミュレータのコードを読んでわかるセガサターン」をご覧ください。

```
s16 output;
   u16 attenuation;
   int step_count;
   u32 sample_counter;
   u32 envelope_steps_taken;
   s32 waveform_phase_value;
   s32 sample_offset;
   u32 address_pointer;
   u32 lfo_counter;
   u32 lfo_pos;
   int num;
   int is_muted;
};
\cdots省略···
```
waveform\_phase\_value は符号付きの 32 ビット整数型であることが分かります。そして yabause/src/scsp.c 内でこれを使用している箇所を探すとリスト 2.11 が見つかります。

▼ リスト 2.11: yabause/src/scsp.c: op2()

```
\cdots省略···
//address pointer calculation
//modulation data read
void op2(struct Slot * slot, struct Scsp * s)
{
  s32 md\_out = 0;
   s32 sample_delta = slot->state.waveform_phase_value >> 18;
   \cdots省略‧‧‧
   //address pointer
   if (slot->regs.lpctl == 0)//no loop
   {
      slot->state.sample_offset += sample_delta;
      \cdots省略‧‧‧
   }
   else if (slot->regs.lpctl == 1)//normal loop
   {
      slot->state.sample_offset += sample_delta;
      if (slot->state.sample_offset >= slot->regs.lea)
         slot->state.sample_offset = slot->regs.lsa;
   }
    ‧‧‧省略‧‧‧
   if (!slot->regs.pcm8b)
      slot->state.address_pointer = (s32)slot->regs.sa + (slot->state.sample_offs›
›et + md_out) * 2;
   else
      slot->state.address_pointer = (s32)slot->regs.sa + (slot->state.sample_offs›
›et + md_out);
}
\cdots省略‧‧‧
```
変数 md\_out へ値を設定する処理もありますがここでは省略しています。

sample\_delta へ、 slot->state.waveform\_phase\_value を 18 ビット右シフトした値を 設定しています。 slot->state.waveform\_phase\_value の下位 18 ビットを捨てている事が 分かります。

//address pointer と い う コ メ ン ト 以 降 に slot->regs.lpctl に よ る if の 条 件 分 岐があります。前節で「次節で説明する」としていた LPCTL がここで登場しました。 //no loop や //normal loop というコメントが⽰す通り、 **LPCTL へ 0 を設定すると「ルー プ無し」、1 を設定すると「通常のループ」**です。省略していますが、 else if はまだ続き、 LPCTL により他にもループの仕方を設定できます。自作シンセサイザーでは「通常のループ」を 使用しています。

「 通 常 の ル ー プ 」の 処 理 に 、「 slot->state.sample\_offset が slot->regs.lea 以 上 で あ る か?」と い う if ⽂ が あ り 、そ れ が 成 ⽴ す る 場 合 、 slot->state.sample\_offset に slot->regs.lsa を設定しています。 スロットレジ スタの LEA と比較しているという事で slot->state.sample\_offset の値はサンプル数であ ることが分かります。**再⽣するサンプルが LEA 番⽬以降であれば LSA まで戻る**という訳です。

また、「ループ無し」・「通常のループ」共に sample\_delta を slot->state.sample\_offset へ 加 算 し て い ま す 。そ し て 末 尾 の 処 理 で slot->regs.sa (ス ロ ッ ト レ ジ ス タ の SA ) に slot->state.sample\_offset と md\_out (こ こ で は 0) を ⾜ し た 値 を slot->state.address\_pointer へ 設 定 し て い ま す 。 slot->regs.pcm8b す な わ ち スロットレジスタの PCM8B が 0 の場合、量子化ビット数が 16 ビット (2 バイト) という事で、 slot->state.sample\_offset と md\_out の和を 2 倍しています。

slot->state.address\_pointer は、 SA に何らかの値を⾜した値を設定している事から、 次に再生する PCM データのサンプルを示すポインタだと言えます。そして、 SA からどれだけ進 んだサンプルを次に再⽣するかが、 SA へ⾜す値である slot->state.sample\_offset 等で決 まる、という訳です。

以上から、SCSP では**スロットレジスタの OCT ‧ FNS 等を使⽤して、次に PCM データの何番 ⽬のサンプルを再⽣するかを制御することで周波数を変化させている**事が読み取れます。これによ り、基準とする周波数 (音の高さ) の波形データを PCM で設定しておけば、SCSP の機能で音階 を作ることができます。

## <span id="page-20-0"></span>**2.6 ピッチベンドとは**

2 1

この章で紹介するもう⼀つのシンセサイザー基本機能は「ピッチベンド」です。これは何らかの 音を鳴らしている最中に図 2.2 の様なホイールあるいはつまみ等を操作すると動的に音の高さを変 えられるというものです。

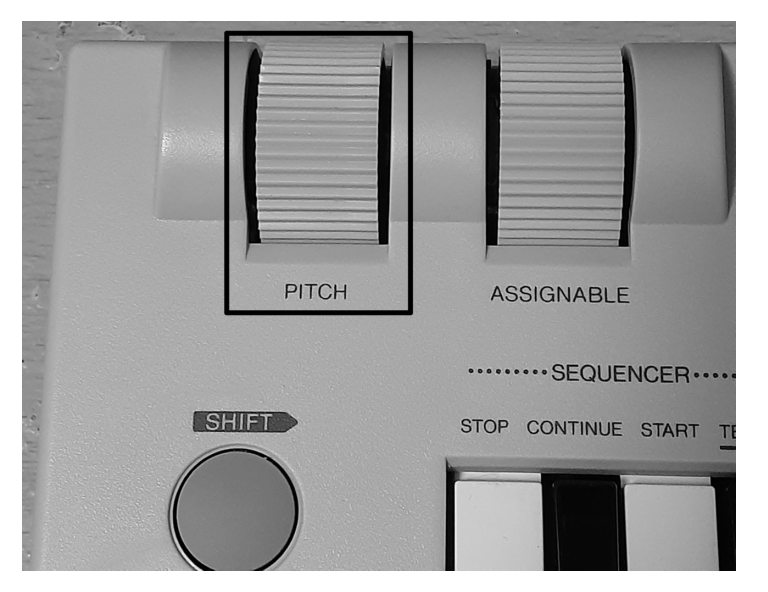

▲図 2.2: ピッチベンドホイールの例

## <span id="page-21-0"></span>**2.7 [ピッチベンドデモ](https://youtu.be/OjO5LVnkRSw)**

⾃作シンセサイザーでのピッチベンドのデモを以下で公開しています。

● セガサターン自作シンセサイザー ピッチベンドデモ - YouTube *◦* https://youtu.be/OjO5LVnkRSw

SCSP で動的に音の高さを変更することに関しては前述の通りなので、ここでは特に SCSP の機 能に関して追加の説明はありません。

## **<sup>第</sup> 3 <sup>章</sup>**

## <span id="page-22-0"></span>**EG(エンベロープジェネレータ)**

この章では、EG(エンベロープジェネレータ) という機能について解説し、それが SCSP でど のように実現されているのかを説明します。

### <span id="page-22-1"></span>**3.1 EG(エンベロープジェネレータ) とは**

EG(エンベロープジェネレータ) は、ある音を鳴らし始めてからそれを終えるまでの間の音の大 きさを制御する機能です。これを何も制御していない様な例としては、キーを押下すると設定され た音量で音が鳴り初め、押下中に音量の変化無く、キーを離すとパッと音量が 0 になる、というも のです。EG では、例えばピアノの様に、キーを押下した瞬間に音が鳴り、押下し続けていても音 が鳴り続ける事は無い、といった⾳量変化をつけることができます。

SCSP に関わらず、シンセサイザーにおける EG の⽤語として以下があります。

#### **Attack**

キー押下から設定された⾳量に達するまでの間の事です。線形に⾳量を変化させるので、こ の間の⻑さ (時間) で設定する際は「Attack Time(AT)」というパラメータがあったり、増 幅量 (傾き) で設定する際は「Attack Rate(AR)」というパラメータがあったりします。

#### **Decay**

設定された⾳量に達してから Sustain Level(後述) まで減衰し切る間の事です。Attack と同 様に、この間の⻑さ (時間) で設定する際は「Decay Time(DT)」、減衰量 (傾き) で設定する 際は「Decay Rate(DR)」というパラメータがあったりします。

#### **Sustain**

ある音量まで減衰し切ったらそれを維持する事です。これは、その音量 (Level) の設定が 「Sustain Level(SL)」というパラメータで⾏えたりします。

#### **Release**

2 3

キーを離してから音量が 0 まで減衰し切る間の事です。Attack 等と同様に、この間の長

さ (時間) で設定する際は「Release Time(RT)」、減衰量 (傾き) で設定する際は「Release Rate(RR)」というパラメータがあったりします。

これらは[それぞれの頭⽂字をとって](https://jp.yamaha.com/products/contents/music_production/guide_to_synth/003/index.html)「ADSR」と呼ばれたりします。 なお、EG について、Yamaha の以下のページを参考にしています。

- <span id="page-23-0"></span>● ヤマハ | 音量を変化させる装置=アンプ - シンセサイザー入門
	- *◦* https://jp.yamaha.com/products/contents/music\_production/guide\_to\_ synth/003/index.html
- **3.2 [EG](https://youtu.be/grs_vOf4Lcc) デモ**

⾃作シンセサイザーでの EG のデモを以下で公開しています。

• セガサターン⾃作シンセサイザー EG(エンベロープジェネレータ) デモ - YouTube *◦* https://youtu.be/grs\_vOf4Lcc

SCSP における EG のパラメータ設定を行い、音を鳴らすデモです。最後の方ではホワイトノイ ズの音に対して EG で音量変化を付けることで、海岸の波の音のようなものを作っています。

なお、デモで設定している他にもあと 1 つ EG 関連のパラメータが SCSP にはあるのですが、 それはまだ⾃作シンセサイザーの⽅で対応していないのでデモ画⾯でも省略しています。このパラ メータについても以降で説明します。

## **3.3 SCSP における EG 設定について**

Yabause Wiki の SCSP のページを⾒ると、**ADSR 関連のフィールドがスロットレジスタの先頭 0x08 バイト以降の 32 ビットの領域にある**事が分かります。 **AR (Attack Rate)‧ D1R (Decay 1 Rate)‧ D2R (Decay 2 Rate)‧ DL (Decay Level)‧ RR (Release Rate) が、前述した ADSR に相当**するフィールドです。

EG デモにも出ていましたが、これらのパラメータをグラフに示すと図 3.1 の通りです。

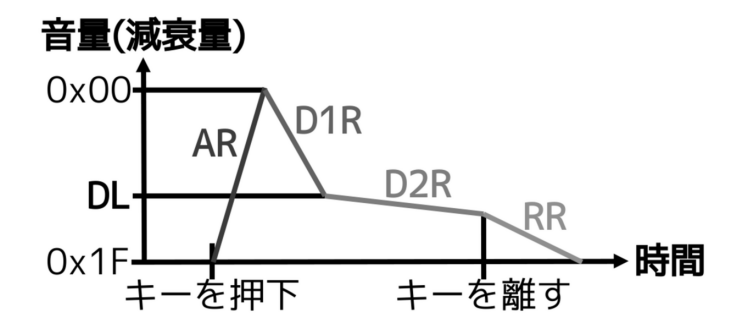

**▲ 図 3.1: SCSP における EG 設定** 

**SCSP の場合は Decay(減衰) の後は Sustain(持続) ではなくもう⼀段 Decay(減衰) を設ける 事ができます**。そのため、**「Sustain Level」に相当するものとして「Decay Level(DL)」**があり、 **DL に達する前後の Decay Rate をそれぞれ「Decay 1 Rate(D1R)」‧「Decay 2 Rate(D2R)」**と 呼んでいます。

なお、縦軸は上にいくほど音量が大きく、下にいくほど音量が小さいです。DL の設定値として は減衰量を設定するため、縦軸の値としては 0x00(減衰量 0) が上に来ています。

## <span id="page-24-0"></span>**3.4 SCSP の EG 機能をコードから⾒てみる**

「Attack」・「Decay 1」・「Decay 2」・「Release」の4状態における音量変化がどのように実装さ れているかをコードで⾒ていきます。

まず、 AR (Attack Rate)の機能から「Attack」状態における音量変化の実装を見てみます。

**AR は、スロットレジスタ先頭から +0x08 バイトの 16 ビット領域内でビット [4:0] にある**ビッ トフィールドです。チャンネル 0 のスロットレジスタでバイトアクセスする際のアドレスは 0x25B00009 になります。

SCSP へバイト単位で書き込みする際の関数 Sh2ScspWriteByte() から辿る流れは SA で確 認した際と同じで、最終的に scsp\_slot\_write\_byte() へ⾏き着きます (リスト 3.1)。

▼ リスト 3.1: yabause/src/scsp.c: scsp\_slot\_write\_byte()

```
\cdots省略‧‧‧
void scsp_slot_write_byte(struct Scsp *s, u32 addr, u8 data)
{
  int slot_num = (addr \gg 5) & 0x1f;
  struct Slot * slot = &s->slots[slot_num];
  u32 offset = (addr - (0x20 * slot_{num});
  switch (offset)
   {
   ‧‧‧省略‧‧‧
```

```
case 9:
     slot->regs.d1r = (slot->regs.d1r & 0x1c) | ((data >> 6) & 3);
     slot->regs.hold = (data \gg 5) & 1;
     slot->regs.ar = data & 0x1f;
     break;
   \cdots省略···
  }
}
\cdots省略···
```
指定された値 (変数 data ) の下位 5 ビットを slot->regs.ar へ設定しています。

それでは、yabause/src/scsp.c 内で slot->regs.ar を使用している箇所を調べてみます。す るとリスト 3.2 の処理が⾒つかりました。

```
▼ リスト 3.2: yabause/src/scsp.c: op4()
```

```
\cdots省略···
//interpolation
//eg
void op4(struct Slot * slot)
{
  int sample_mod_4 = slot->state.envelope_steps_taken & 3;
  if (slot->state.attenuation >= 0x3bf)
      return;
  if (slot->state.envelope == ATTACK)
   {
      int rate = get_rate(slot, slot->regs.ar);
      int need_step = need_envelope_step(rate, slot->state.sample_counter, slot);
      if (need_step)
      {
         int attack_rate = 0;
         if (rate \leq 0x30)
            attack_rate = attack_rate_table[0][sample_mod_4];
         else
            attack_rate = attack_rate_table[rate - 0x30][sample_mod_4];
         slot->state.attenuation -= ((slot->state.attenuation >> attack_rate)) + ›
›1;
         if (slot->state.attenuation == 0)
            change_envelope_state(slot, DECAY1);
     }
  }
  else if (slot->state.envelope == DECAY1)
      \cdots省略‧‧‧
   else if (slot->state.envelope == DECAY2)
      \cdots省略···
   else if (slot->state.envelope == RELEASE)
      ‧‧‧省略‧‧‧
```
}  $\cdots$ 省略‧‧‧

slot->state.envelope に よる if 文 か ら 、こ の 変 数 に 現 在 の EG の 状 態 が 格 納 さ れ て い る の だ と 思 わ れ ま す 。 ATTACK と 等 し い 場 合 の 処 理 を 見 て い く と 、 get\_rate() に slot->regs.ar を渡して関数呼び出ししています。 get\_rate() のコード はリスト 3.3 の通りです。

```
▼ リスト 3.3: yabause/src/scsp.c: get_rate()
```

```
s32 get_rate(struct Slot * slot, int rate)
‧‧‧省略‧‧‧
{
  s32 result = 0;
   if (slot->regs.krs == 0xf)
      result = rate * 2;
   else
   {
      result = (slot->regs.krs * 2) + (rate * 2) + ((slot->regs.fns >> 9) & 1);
      result = (8 \text{ }^{\circ} slot->regs.oct) + (result - 8);
   }
   if (result \leq 0)
      return 0;
   if (result >= 0x3c)
      return 0x3c;
   return result;
}
‧‧‧省略‧‧‧
```
最初に slot->regs.krs による条件分岐があります。これはスロットレジスタの KRS フィー ルドです。0xf と比較し、条件が成立する場合は KRS を使用せず、不成立の場合は使用している 事から、 KRS が 0xf の場合は KRS 自体が無効なのだと思われます。 KRS について詳しくは後 述します。

ここでは、 KRS は 0xf であるとして読み進めることにします。その場合、第 2 引数 rate すな わち AR の値を 2 倍した値を変数 result へ設定します。

そして、残る 2 つの if ⽂で最⼩値を 0、最⼤値を 0x3c となるように戻り値を調整しています。

以上から、ここでは get\_rate() は「第2引数の値を2倍し、最小値0·最大値 0x3c の範囲 内で返す」関数であるとしておきます。

リスト 3.2 に戻ります。

2 7

get\_rate() の戻り値は変数 rate に格納されます。

続いて need\_envelope\_step() を呼び出します。第 1 引数には変数 rate を指定していま す。第 2 引数に slot->state.sample\_counter を指定していますが、これが何であるのかを

これを使用しているコードを見て確認します。同様に yabause/src/scsp.c 内を調べると、リスト 3.4 の処理が見つかりました。

▼ リスト 3.4: yabause/src/scsp.c: op7(), keyon()

```
\cdots省略···
//sound stack write
void op7(struct Slot * slot, struct Scsp*s)
{
  u32 previous = s->sound_stack[slot->state.num + 32];
  s->sound_stack[slot->state.num + 32] = slot->state.output;
  s->sound_stack[slot->state.num] = previous;
  slot->state.sample_counter++;
  slot->state.lfo_counter++;
}
\cdots省略···
void keyon(struct Slot * slot)
{
  if (slot->state.envelope == RELEASE)
   {
     slot->state.envelope = ATTACK;
     slot->state.attenuation = 0x280;
      slot->state.sample_counter = 0;
      slot -state.step\_count = 0;slot\text{-}state\text{-}sample\_\text{-}offset = 0;
      slot->state.envelope_steps_taken = 0;
     if (new_scsp.debug_mode)
         scsp_debug_add_instrument(slot->regs.sa);
  }
   //otherwise ignore
}
‧‧‧省略‧‧‧
```
パイプライン処理する op<番号>() の関数は op7() まであります。なので、 op7() はパイ プライン処理の最後の関数です。 op7() の実装から、 slot->state.sample\_counter はパイ プライン処理を 1 周するとインクリメントされるのだと分かります。また、 keyon() は関数名の 通り、キーオン時に呼び出されます。この実装内容から slot->state.sample\_counter はキー オン時に 0 で初期化される事が分かります。

リスト 3.2 に話を戻すと、この slot->state.sample\_counter と get\_rate() で得られ た rate を渡して need\_envelope\_step() を呼び出しています。この関数について詳しい説明 は省略しますが、戻り値を格納した変数 need\_step の変数名はその後の使われ方からも分かる 通り、その後の処理を実施するか否かを示す 1 あるいは 0 の値を返します。

そして、 need\_step が 1 の時、コード内を太字で⽰す通り、 **slot->state.attenuation と いう変数の減算**が⾏われます。**"attenuation" は⽇本語で「減衰」で、⾳量の減衰量を⽰していま す。これを減算しているという事で、⾳量を上げています**。そして続く if ⽂で、**この減衰量が 0 に なった時、 DECAY1 へ遷移**しています。

以降、「Decay 1」・「Decay 2」・「Release」についても op4() のコードから⾒ていきます。 「Attack」の説明で引用した際にはこれらの 3 状態の処理は省略していましたが、それらを示すと リスト 3.5 の通りです。

▼ リスト 3.5: yabause/src/scsp.c: scsp\_slot\_write\_byte()

```
\cdots省略···
void op4(struct Slot * slot)
{
   ‧‧‧省略‧‧‧
   if (slot->state.envelope == ATTACK)
      \cdots省略···
   else if (slot->state.envelope == DECAY1)
   {
     do_decay(slot,slot->regs.d1r);
     if ((slot->state.attenuation >> 5) >= slot->regs.dl)
         change_envelope_state(slot, DECAY2);
  }
   else if (slot->state.envelope == DECAY2)
      do_decay(slot, slot->regs.d2r);
  else if (slot->state.envelope == RELEASE)
     do_decay(slot, slot->regs.rr);
}
\cdots省略···
```
**DECAY1 ‧ DECAY2 ‧ RELEASE のいずれの場合も do\_decay() を呼び出しています**。これ は**第 2 引数で指定された値に応じて slot->state.attenuation へ加算**します。それぞれの場 合の**第 2 引数に、スロットレジスタの D1R ‧ D2R ‧ RR を与えている事から、それらの値に応** じて音量を下げていく事が分かります。

そして、 DECAY1 の場合の if ブロックの中に、スロットレジスタの DL との⽐較を⾏って いる if ⽂があります。**減衰量が DL に達したら DECAY2 へ遷移**するようにしています。なお、 slot->state.attenuation を 5 ビット右シフトした値と⽐較していることから、 **DL には減 衰量を 5 ビット右シフトした値を設定**する事が分かります。

**RELEASE へ遷移する処理**が op4() にありません。押下したキーを離したときに遷移するた め、 **RELEASE への遷移はキーオフの処理の中にあります** (リスト 3.6)。

▼ リスト 3.6: yabause/src/scsp.c: keyoff()

2 9

```
\cdots省略‧‧‧
void keyoff(struct Slot * slot)
{
  change_envelope_state(slot, RELEASE);
}
\cdots省略···
```
以上のように、**SCSP の EG では「Attack」‧「Decay 1」‧「Decay 2」‧「Release」の 4 状態 で⾳量変化を⾏います**。

## **<sup>第</sup> 4 <sup>章</sup>**

## <span id="page-30-0"></span>**LFO(低周波オシレータ)**

<span id="page-30-1"></span>この章では、LFO(低周波オシレータ) という機能について解説し、それが SCSP でどのように 実現されているのかを解説します。

## **4.1 LFO(低周波オシレータ) とは**

LFO は ["Low Frequency Oscillator\(](https://jp.yamaha.com/products/contents/music_production/guide_to_synth/006/index.html)低周波オシレータ)" の略です。数 Hz から 100Hz 程度の低 い周波数で音量 (振幅) や音の高さ (周波数) を変化させる (揺らす) 効果があります。

LFO についても、Yamaha が公開している以下のページを参考にしています。

- <span id="page-30-2"></span>● ヤマハ | もう一つの強力な武器= LFO - シンセサイザー入門
	- *◦* https://jp.yamaha.com/products/contents/music\_production/guide\_to\_ synth/006/index.html

## **4.2 LFO デモ**

3 1

どういうものかは実際に聞いてもらった方が分かりやすいかと思います。自作シンセサイザーで の LFO のデモを以下で公開していますので、良ければ聞いてみてください。

- セガサターン自作シンセサイザー
LFO デモ YouTube
	- *◦* https://youtu.be/5oEV5af744o

SCSP が持つ LFO の機能で周波数 (⾳の⾼さ) と振幅 (⾳量) を、それぞれ数 Hz〜100Hz 程度 の周波数で変化させています。変化させる際の低周波の波の形も設定でき、「ノコギリ波」・「矩形 波」・「三角波」・「ノイズ」の4つを試しています。「ノイズ」は少し分かり難いですが、周波数や 振幅を変化にノイズを掛ける、という感じです。

### **4.3 SCSP における LFO 設定について**

LFO の設定もスロットレジスタで⾏います。例によって Yabause Wiki の SCSP のページを ⾒ると、**スロットレジスタの先頭から +0x12 バイトの位置の 16 ビットの領域に LFORE (LFO reset)‧ LFOF (LFO frequency)‧ PLFOWS (pitch LFO wave select)‧ PLFOS (pitch LFO displacement)‧ ALFOWS (amplitude LFO wave select)‧ ALFOS (amplitude LFO displacement) という LFO に関する 6 つのフィールドがある**事が分かります。

前節のデモは、これらのフィールドの値を変更するもので、フィールド名との対応を示すと図 4.1 の通りです。

#### オシレータ周波数パラメータ:LFOF

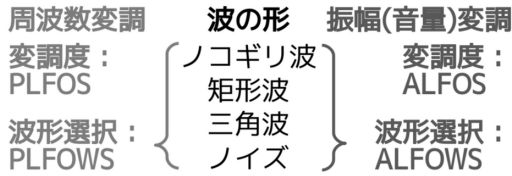

▲ 図 4.1: SCSP の LFO 設定

## <span id="page-31-0"></span>**4.4 SCSP の LFO 機能をコードから⾒てみる**

LFO に関するスロットレジスタの 6 つのフィールドがどのように機能するのかをコードから見 ていきます。

まず、例によって scsp\_slot\_write\_byte() を⾒て、これらのフィールドへの書き込みがど の変数への設定に対応しているかを確認します (リスト 4.1)。

▼ リスト 4.1: yabause/src/scsp.c: scsp\_slot\_write\_byte()

```
\cdots省略\cdotsvoid scsp_slot_write_byte(struct Scsp *s, u32 addr, u8 data)
{
   \cdots省略···
  switch (offset)
   {
   \cdots省略‧‧‧
  case 18:
      slot->regs.re = (data >> 7) & 1;
      slot\text{-}regs.lfof = (data \gg 2) \& 0x1f;slot\text{-}regs.plfows = data & 3;break;
  case 19:
      slot->regs.plfos = (data >> 5) & 7;
```

```
slot\text{-}regs.alfows = (data \gg 3) \& 3;slot->regs.alfos = data & 7;
     break;
   ‧‧‧省略‧‧‧
  }
}
‧‧‧省略‧‧‧
```
LFORE だ け は slot->regs.re と な っ て い ま す が 、そ れ 以 外 は slot->regs.<フィールド名> である事が分かります。

<span id="page-32-0"></span>以降では、それぞれの変数を使⽤している箇所から、それぞれのフィールドがどのように機能す るのかを⾒ていきます。ただ、 slot->regs.re だけはそれを使⽤している箇所が Yabause 内に 無く、どうやら Yabause ではこのフィールドは機能していないようなので飛ばすことにします。

#### *♣* **LFOF‧PLFOWS‧PLFOS**

slot->regs.lfof や slot->regs.plfo\* を使用している箇所を探すとリスト 4.2 が見つか りました。

```
▼ リスト 4.2: yabause/src/scsp.c: op1()
```
3 3

```
‧‧‧省略‧‧‧
void op1(struct Slot * slot)
{
   \cdots省略‧‧‧
  if (slot->state.lfo_counter % lfo_step_table[slot->regs.lfof] == 0)
  {
     slot-\gtstate.lfo_counter = 0;
     slot->state.lfo_pos++;
      if (slot->state.lfo_pos > 0xff)
        slot -state.lfo-pos = 0;}
  if (slot->regs.plfows == 0)
     plfo_val = plfo.saw_table[slot->state.lfo_pos];
  else if (slot->regs.plfows == 1)
     plfo_val = plfo.square_table[slot->state.lfo_pos];
  else if (slot->regs.plfows == 2)
      plfo_val = plfo.tri_table[slot->state.lfo_pos];
  else if (slot->regs.plfows == 3)
      plfo_val = plfo.noise_table[slot->state.lfo_pos];
  plfo_shifted = (plfo_val << slot->regs.plfos) >> 2;
   \cdots‧‧‧
  slot->state.waveform_phase_value += (phase_increment + plfo_shifted);
}
‧‧‧省略‧‧‧
```
第 2 章で OCT ・ FNS を説明する際にも登場した op1() です。その際はほとんど省略してい

ましたがリスト 4.2 の様になっています。

slot->regs.lfof は lfo\_step\_table という配列の添字に使われています。これはリスト 4.3 の様に定義されています。

```
▼ リスト 4.3: yabause/src/scsp.c: lfo_step_table[]
```

```
\cdots \cdots \mathbb{R} \cdots \cdots//samples per step through a 256 entry lfo table
const int lfo\_step\_table[0x20] = {0x3fc,//0
   0x37c, 1/1\cdots省略‧‧‧
   0x002,//0x1e
   0x001,//0x1f
};
\cdots省略···
```
コメント⾏の内容から、 **LFOF はサンプル数に対応**していて、配列 lfo\_step\_table でその対 応付けを⾏っている事が分かります。また、配列の⻑さが 0x20 であることから、 **LFOF は 0x00 から 0x1f** である事も分かります。

リスト 4.2 に戻ると、配列 lfo\_step\_table に LFOF を添字に指定して取得した値 (サンプル 数) で、 slot->state.lfo\_counter との剰余を計算していました。この剰余が 0 の場合、if の ブロック内に⼊り、 slot->state.lfo\_counter に 0 が設定されます。この変数は何かという と、yabause/src/scsp.c 内を調べてみると、 op7() でインクリメントしています (リスト 4.4)。

▼ リスト 4.4: yabause/src/scsp.c: op7()

```
\cdots省略‧‧‧
void op7(struct Slot * slot, struct Scsp*s)
{
   \cdots省略‧‧‧
  slot->state.lfo_counter++;
}
‧‧‧省略‧‧‧
```
すなわち、パイプライン処理しているサウンドのオペレーション 1 周期毎にインクリメントして います。この値が LFOF によって決まるサンプル数と⼀致した時 (剰余が 0 の時)、if ブロックの 中に入る、という訳です。

そ し て 、if ブ ロ ッ ク の 中 で は slot->state.lfo\_counter の ゼ ロ ク リ ア と slot->state.lfo\_pos の イ ン ク リ メ ン ト を 行 っ て い ま す 。直 後 の if 文 で slot->state.lfo\_pos が 0xff より⼤きい時、ゼロクリアしていることから、この変 数は 0x00 から 0xff である事が分かります。

それに続いて slot->regs.plfows すなわちスロットレジスタの PLFOWS を⽤いた 4 つの if ⽂があります。 PLFOWS の値に応じて plfo.saw\_table[] ・ plfo.square\_table[] ・ plfo.tri\_table[] ・ plfo.noise\_table[] の 配 列 の い ず れ か か ら 取 得 し た 値 を 変 数 plfo\_val に代入しています。これらがどんな配列かはリスト 4.5 を見ると分かります。

▼ リスト 4.5: yabause/src/scsp.c: fill\_plfo\_tables()

```
\cdots省略‧‧‧
void fill_plfo_tables()
{
  int i;
  //saw
  for (i = 0; i < 256; i++){
     if (i < 128)
        plfo.saw_table[i] = i;
     else
         plfo.saw_table[i] = -256 + i;}
  //square
  for (i = 0; i < 256; i++){
     if (i < 128)
        plfo.square_table[i] = 127;
     else
         plfo.square_table[i] = -128;
  }
  //triangular
  for (i = 0; i < 256; i++){
     if (i < 64)plfo.tri_table[i] = i * 2;else if (i < 192)
        plfo.tri\_table[i] = 255 - (i * 2);else
         plfo.tri\_table[i] = (i * 2) - 512;}
  //noise
  for (i = 0; i < 256; i++){
     plfo.noise_table[i] = rand() & Qxff;}
}
‧‧‧省略‧‧‧
```
3 5

コメント行からも分かる通り、それぞれの配列には「ノコギリ波」・「矩形波」・「三角 波」・「ノイズ」の波形を設定しています。 plfo.saw\_table[] ・ plfo.square\_table[] ・ plfo.tri\_table[] の波形をグラフにすると図 4.2 の通りです。( plfo.noise\_table[] は 単に乱数を設定しているだけなので省略します。)

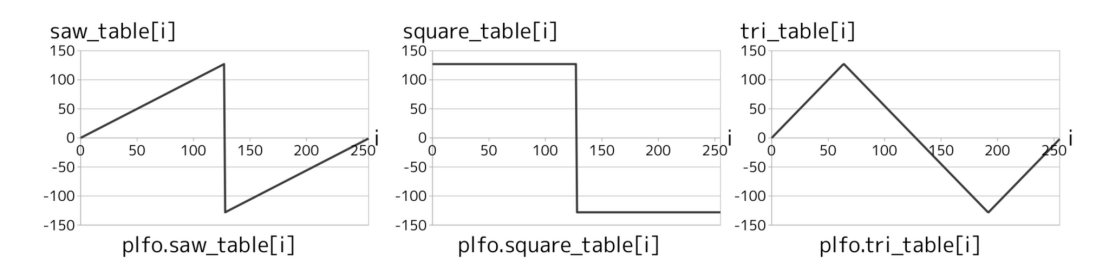

▲ 図 4.2: plfo のノコギリ波·矩形波·三角波

リスト 4.2 の op1() に話を戻すと、**スロットレジスタの PLFOWS によって周波数の変化を かける LFO の波形が決まる**訳です。**いずれかの配列から取得した値を plfo\_val へ格納し、 それを slot->regs.plfos すなわちスロットレジスタの PLFOS の値に応じて左シフトし、 plfo\_shifted へ格納します。それを slot->state.waveform\_phase\_value へ加算するこ とで周波数に変化をかける**訳です。

#### <span id="page-35-0"></span>*♣* **ALFOWS‧ALFOS**

slot->regs.alfo\* を使用している箇所を探すと 04\_op5 が見つかりました。

```
▼ リスト 4.6: yabause/src/scsp.c: op5()
```

```
\cdots省略···
void op5(struct Slot * slot)
{
   if (slot->state.attenuation > 0x3bf)
       \cdots省略‧‧‧
   else
   {
       \cdots省略···
      if (slot->regs.alfows == 0)
         alfo_val = alfo.saw_table[slot->state.lfo_pos];
      else if (slot->regs.alfows == 1)
         alfo_val = alfo.square_table[slot->state.lfo_pos];
      else if (slot->regs.alfows == 2)
         alfo_val = alfo.tri_table[slot->state.lfo_pos];
      else if (slot->regs.alfows == 3)
         alfo_val = alfo.noise_table[slot->state.lfo_pos];
      lfo_add = (((alfo_val + 1)) >> (7 - slot->regs.alfos)) << 1;
      sample = apply_volume(slot->regs.tl, slot->state.attenuation + lfo_add, slo›
›t->state.output);
      slot->state.output = sample;
   }
}
 ‧‧‧省略‧‧‧
```
**ALFOWS や ALFOS も、変化をかける対象が⾳量だという違いのみで、処理の流れは PLFOWS ‧**

**PLFOS と同様**であることが⾒て分かるかと思います。

**slot->regs.alfows (スロットレジスタの ALFOWS ) で LFO の波形を選択し、波形別の配列 に従って変化量を取得して、それを slot->regs.alfos (スロットレジスタの ALFOS ) に応じ てシフトし、その値を apply\_volume() で音量へ反映**させています。

## **おわりに**

<span id="page-38-0"></span>ここまで読んでいただきありがとうございます!

本書では、セガサターンの音源 IC である SCSP がシンセサイザーも作れる程に高機能であるこ とを紹介しました。本書では紹介しきれませんでしたが、SCSP には他にも「音色」を作る機能と して FM [変調](#page-38-1)の機能があったり、第 1 章でも紹介した通り DSP も搭載しているので信号処理とし ては他にも⾊々な事ができそうです。それに加えて、MC68EC00 という 16 ビット CPU も搭載し ているのですから、サウンド周りだけで相当豪華な作りであったと思います。

ただ、当時のゲームソフトではこのような SCSP の機能がフル活用されることはあまり無かっ たようです\*1。というのも、PCM が使えるということは、PCM で BGM や SE を用意しておけ ば良いため、通常のゲームソフトで SCSP の機能が活⽤されることはあまり無かったのかと思わ れます。

このように、セガサターンはある部分ではゲームハードとしてはオーバースペックな所もありま すが、それが筆者の「フルスクラッチでハードを直接制御する」プログラミングではやりがいのあ る部分だと思っています。

<span id="page-38-1"></span><sup>\*1 「</sup>サターンミュージックスクール」のような音楽用のソフトは別ですが。

## **セガサターン⾃作シンセサイザー読本**

シンセサイザーだって作れる セガサターンの⾳源 IC を エミュレータのコードで解説

2022年8月13日 ver 1.0 (コミックマーケット 100 新刊)

- 著 者 ⼤神祐真
- 発行者 大神祐真
- 連絡先 yuma@ohgami.jp http://yuma.ohgami.jp @yohgami (https://twitter.com/yohgami)
- 印刷所 ⽇光企画

© 2022 へにゃぺんて